# **Avance III 400 MHz SB - Configuració del TopSpin**

Aquesta és la llista de tasques de configuració a rer per completar la instal·lació i configuració del TopSpin:

- edprobe
	- copiar els fitxers de configuració de les sondes i seleccionar la sonda TBI que està muntada
- $\bullet$  expinstall
	- copiar els parameter sets ~/par/user
- $\bullet$  prosol
	- copiar els valors de la darrera instal·lació.
- $\bullet$  pulse programs copiar els fitxers de la darrera instal·lació.
- $\bullet$  pulse shapes
	- copiar els fitxers de la darrera instal·lació.
- Compilació dels programes AU amb cplbruk all i cpluser all
- Variable Temperature Unit (VTU) & EdTE
	- la comanda edte dona un error i la finestra de control de la VTU s'obre però no conté res.
	- **Aquest error es resol instal·lant la versió 3.6.4 del TopSpin.**
- $\bullet$  topshim
	- no es pot executar fins que es defineixin els pulsos de 2H al PROSOL

# **Edprobe**

Les tres sondes disponibles per aquest espectròmetre són,

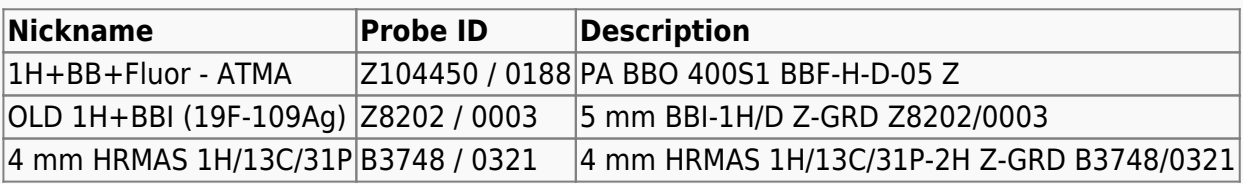

La segona (OLD 1H+BBI) és la que està muntada però el TopSpin no la detecta perquè no té PICS. Per configurar-les, copio els fitxers de configuració de l'anterior instal·lació i comprovo que apareixen a edprobe. Llavors selecciono la sonda OLD 1H+BBI com a sonda actual (Set as current), i comprovo i guardo la configuració de les connexions (Edit RF Connections).

Els fitxers de configuració actuals són,

```
# pwd
/opt/topspin3.6.3/conf/instr/probeheads
# ls -ltotal 48
-rw-rw-rw-. 1 nmrsu nmrsu 9584 Aug 25 09:53 B3748_0321.par
```
Last update: 2021/08/26 17:06 informatica:hp\_z230\_400sb\_topspin363\_2 https://sermn.uab.cat/wiki/doku.php?id=informatica:hp\_z230\_400sb\_topspin363\_2

```
-rw-rw-rw-. 1 nmrsu nmrsu 15 Mar 2 2020 curprobe
-rw-rw-rw-. 1 nmrsu nmrsu 3061 Mar 2 2020 Z104450_0188.bb
-rw-rw-rw-. 1 nmrsu nmrsu 9854 Aug 25 09:51 Z104450_0188.par
-rw-rw-rw-. 1 nmrsu nmrsu 1314 Mar 2 2020 Z104450_0188.ph
-rw-rw-rw-. 1 nmrsu nmrsu 9585 Aug 25 09:56 Z8202_0003.par
```
# **Expinstall**

Executo la comanda expinstall per copiar i configurar els parameter sets a les especificacions de l'espectròmetre. Les opcions triades són:

- Select the type of acquisition: High Resolution Systems
- Available spectrometer or datastation copnfigurations
	- $\circ$  Select the configuration you want to use: spect
- Select the items you want to install
	- Install Pulse Programs
	- o Install Bruker AU Programs
	- o [unchecked] Recompile All User AU Programs
	- o Install Library CPD Programs
	- Install Library Gradient Files
	- o Install Library Shape Files
	- Convert Standard Parameter Sets
	- o Install Standard Scaling Region Files
	- o Install Bruker Python Programs
- Select the basic frequency of your spectrometer
	- Basic Frequency: 400.13
- Select the pre-scan delay DE
	- Default pre-scan-delay (us): 6.5
- Select the plotter paper format
	- Paper format: A4 / Letter

### **Còpies de seguretat automàtiques**

#### **Fixers de configuració del TopSpin**

Configuro i activo l'opció de crear còpies de seguretat automàtiques de la configuració del TopSpin amb les següents opcions:

- **SAVE INSTALLATION FILES** 
	- $\circ$  Location of backup file: /opt/topspin3.6.3/nmr\_backup  $*$  Installation to be saved (TopSpin home): /opt/topspin3.6.3
	- o Spectrometer configuration (e.g. spect): spect
	- Display default informaiton: checked
	- Display additional informaiton: unchecked
- Execute "Save installation specific files" periodically: [Automatic Backup]

Deixo les opcions per defecte i es crea el cron-job que periòdicament farà una còpia dels fitxers de configuració.

Quan surto es compila el programa AU nmr-save i es crea la primera còpia de seguretat.

El contingut de les còpies de seguretat es pot veure al fitxer de registre

```
retrieving path to diskless (may take some time)...
found /usr/diskless
prepare backup: Copy /usr/diskless/prog/logfiles to
/opt/topspin3.6.3/nmr_backup/tmp_backup_dir/logfiles
extract and backup /opt/topspin3.6.3/conf/instr/servtool/bsmstool/boss/
=>
extract and backup /opt/topspin3.6.3/conf/instr/servtool/bsmstool/boss/wb/
now extracting from dir
/opt/topspin3.6.3/conf/instr/servtool/bsmstool/boss/wb/...
[...]...
Every file of the following directories will be saved:
/opt/topspin3.6.3/QTP/
/opt/topspin3.6.3/conf/global/
/opt/topspin3.6.3/conf/instr/...
[...]
/opt/topspin3.6.3/db/user/
/opt/topspin3.6.3/data/final/nmr/protocolfiles/
Additionally the following files will be saved (if existing):
/opt/topspin3.6.3/conf/instr/spect/uxnmr.par
/opt/topspin3.6.3/conf/instr/spect/uxnmr.info
[...]
/opt/topspin3.6.3/prog/server/export.conf
------------------------------------------------------------------
start to generate back-up copy...
Now writing zip file
/opt/topspin3.6.3/nmr_backup/completeDirectories.zip1...
[...]
Backing up of NMR data was successful!
The backup file
/opt/topspin3.6.3/nmr_backup/nmr_backup_20210824-1726.zip
has been generated!
####################################
```
#### **Fixers dels usuaris**

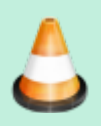

Configuro l'opció de crear còpies de seguretat automàtiques de la configuració del TopSpin amb les següents opcions:

- **SAVE USER FILES** 
	- Location of backup file: /opt/topspin3.6.3/nmr\_backup
	- Overwrite existing backup file unchecked
	- Display default information: checked
	- Display additional information: unchecked
- Execute Save user files periodically:

premo el botó [Automatic Backup] i s'obre una nova finestra amb els paràmetres de la tasca automàtica. Deixo les opcions per defecte i es crea el cron-job que periòdicament farà una còpia dels fitxers de configuració.

Quan surto es compila el programa AU nmr-save i es crea la primera còpia de seguretat.

El contingut de les còpies de seguretat es pot veure al fitxer de registre

retrieving path to diskless (may take some time)... found /usr/diskless

Every non-Bruker file in /home/sermnadmin/.topspin-cie-54-214.uab.cat/ will be saved:

Every non-Bruker file in /opt/topspin3.6.3/exp/stan/nmr/au/src/ will be saved:

now extracting from dir /opt/topspin3.6.3/exp/stan/nmr/au/src/...

Now writing zip file /opt/topspin3.6.3/nmr\_backup/extractedDirectories.zip1...

[...]

Now writing zip file /opt/topspin3.6.3/nmr\_backup/nmr\_backup\_sermnadmin\_20210812-1137.zip...

#### ####################################

Backing up of NMR data was successful! The backup file

/opt/topspin3.6.3/nmr\_backup/nmr\_backup\_sermnadmin\_20210826-1027.zip

has been generated!

####################################

### **Còpia dels fitxers de PROSOL**

Copio els fitxers que hi ha a la carpeta ~topspin/conf/instr/spect/prosol de la darrera instal·lació del TopSpin, la 3.6.1.

## **Còpia dels fitxers a les carpetes "~topspin/exp/stan/nmr/\*/user/"**

Copio els fitxers que hi ha a les carpetes exp/stan/nmr/\*/user/ de les dues darreres instal·lacions del TopSpin, la 3.6.1 instal·lada al maig perquè és la més recent, i la 3.5 per si de cas conté algun fitxer que no es va importar a la 3.6.1.

#### **exp/stan/nmr/au/src/user**

- Copio els fitxers de /mnt/old-opt/topspin/3.6.1
- **PENDENT** Copio els fitxers de /mnt/old-opt/topspin/3.5pl6

#### **exp/stan/nmr/par/user**

- Copio els fitxers de /mnt/old-opt/topspin/3.6.1
- **PENDENT** Copio els fitxers de /mnt/old-opt/topspin/3.5pl6

#### **exp/stan/nmr/py/user/**

- Copio els fitxers de /mnt/old-opt/topspin/3.6.1
- **PENDENT** Copio els fitxers de /mnt/old-opt/topspin/3.5pl6

#### **exp/stan/nmr/lists/ (multiples carpetes)**

- Copio els fitxers de /mnt/old-opt/topspin/3.6.1
- **PENDENT** Copio els fitxers de /mnt/old-opt/topspin/3.5pl6

### **Compilació dels programes AU**

Executo les comandes cplbruk all per compilar els programes AU de Bruker, i cpluser all per compilar els de la carpeta user. També es pot fer servir la comanda compileall per compilar-los tots alhora.

# **Configuració dels paràmetres del client i sistema**

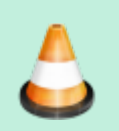

Comprovar i/o completar les dades

Un cop completada la configuració del TopSpin amb la comanda cf, a la finestra de Additional Setups - Important executo la comanda Edcstm per entrar la informació sobre el sistema i el client:

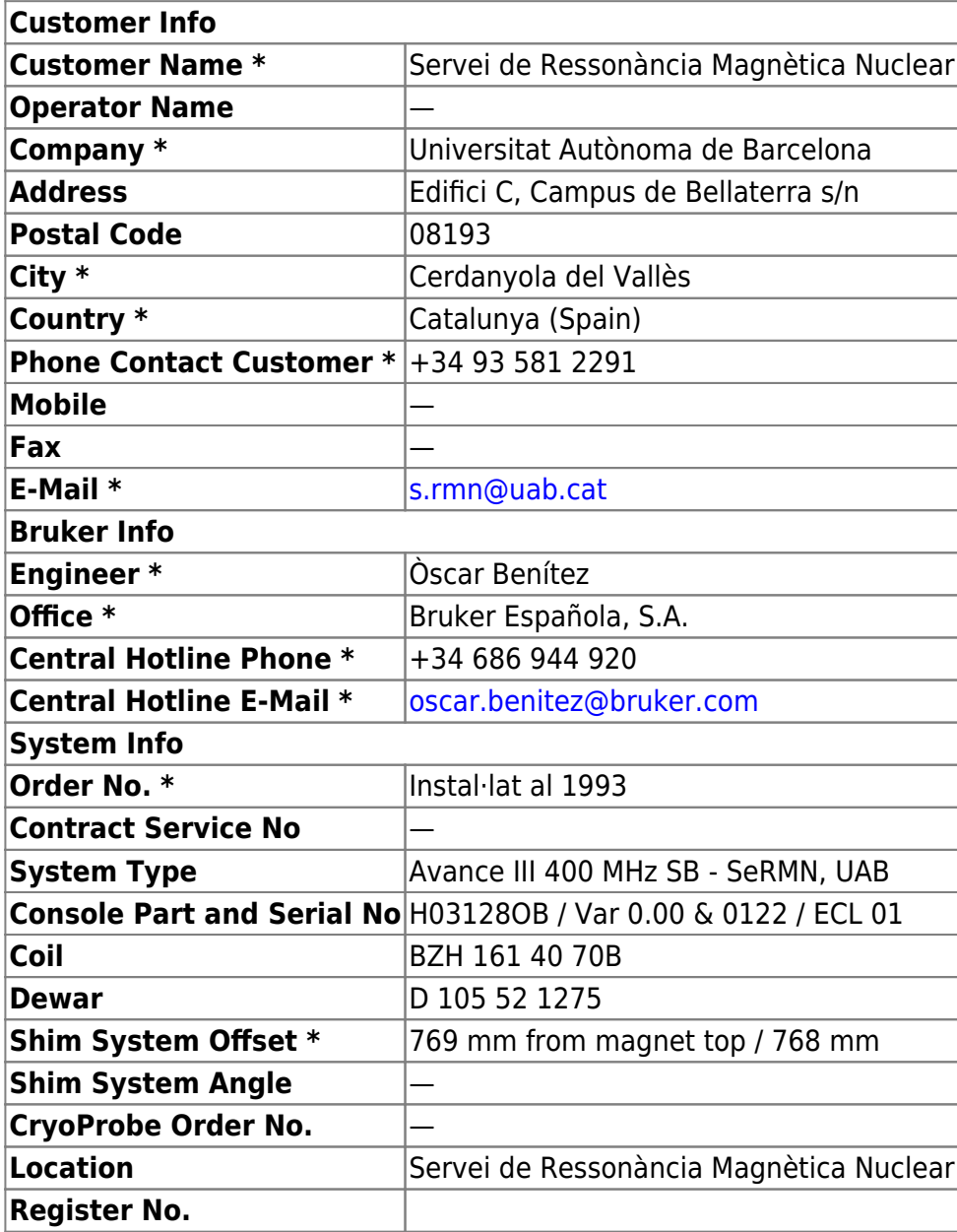

\* Required Fields

### **Finestra de la BSMS Tool**

Obro la finestra de la BSMS Tool sense problemes, la configuro perquè es mostri com finestra externa

Config / External checked

i la moc a la seva ubicació final al monitor secundari. Llavors mesuro el nivell d'heli actual i comprovo que la BSMS Tool funciona.

# **Finestra del senyal de lock**

Obro la finestra "LOCK Signal Display" sense problemes. Ja està configurada com finestra externa, o sigui que només l'he de moure a la seva ubicació al monitor secundari.

# **Lectura del fitxer de shims**

Executo la comanda rsh per carregar un dels fitxers de shims més actuals. s'0bre la finestra per seleccionar el fitxer a carregar, trio un i el TopSpin el llegeix sense problemes.

### **TopShim**

Un cop configurat PROSOL, executo la comanda topshim i funciona sense problemes.

### **PROBLEMA - Unitat de temperatura (VTU)**

Provo d'obrir amb la comanda edte la finestra de control de la Unitat de temperatura (VUT) i em dona un error,

```
Command table does not exist
cmdtab_edte.prop
(Original message = Command table does not exist
cmdtab_edte.prop)
====================================================
25 August 2021 15:13:17.353 +0200
Topspin Version = TopSpin 3.6.3 (of 2021-01-04 15:18:28),build 311
OS Name = Linux 3.10.0 - 1160.25.1. e17.x86.64JVM Version = 1.8.0202 (32 bit) Oracle Corporation
JVM Total memory = 235 MB
JVM Free memory = 155 MB
Command table does not exist
cmdtab_edte.prop
java.lang.reflect.InvocationTargetException
   at sun.reflect.NativeMethodAccessorImpl.invoke0(Native Method)
    at
sun.reflect.NativeMethodAccessorImpl.invoke(NativeMethodAccessorImpl.java:62
)
```
 at sun.reflect.DelegatingMethodAccessorImpl.invoke(DelegatingMethodAccessorImpl .java:43) at java.lang.reflect.Method.invoke(Method.java:498) at de.bruker.nmr.mfw.base.CmdThreadImpl.executeMethod(CmdThreadImpl.java:652) at de.bruker.nmr.mfw.base.CmdThreadImpl.doJmethod(CmdThreadImpl.java:565) at de.bruker.nmr.mfw.base.CmdThreadImpl.exec(CmdThreadImpl.java:514) at de.bruker.nmr.mfw.base.CmdThreadImpl.run(CmdThreadImpl.java:494) Caused by: de.bruker.nmr.mfw.base.CommandTableDoesNotExistsException: Command table does not exist cmdtab\_edte.prop at de.bruker.nmr.mfw.base.Comint.<init>(Comint.java:91) at de.bruker.nmr.sc.vtu.ContPanel.<init>(ContPanel.java:81) at de.bruker.nmr.sc.vtu.Starter.createApplFrame(Starter.java:176) ... 8 more

i la finestra que s'obre no conté res. Comprovo que hi ha un fitxer amb aquest nom

```
# ls -l /opt/topspin3.6.3/classes/prop/cmdtab_edte.prop
-rw-rw-rw-. 1 nmrsu nmrsu 2427 Jan 4 2021
/opt/topspin3.6.3/classes/prop/cmdtab_edte.prop
```
Comprovo els permisos dels fitxers a /opt/topspin3.6.3/exp/stan/nmr/lists/eurotherm i trobo que el fitxer EdteLogSettings.txt té permisos incorrectes,

```
# ls -ld /opt/topspin3.6.3/exp/stan/nmr/lists/eurotherm/
drwxrwxrwx. 7 nmrsu nmrsu 95 Aug 25 11:08
/opt/topspin3.6.3/exp/stan/nmr/lists/eurotherm/
```

```
# ls -l /opt/topspin3.6.3/exp/stan/nmr/lists/eurotherm/
total 4
drwxrwxrwx. 2 nmrsu nmrsu 44 Jun 7 2019 config
drwxrwxrwx. 2 nmrsu nmrsu 6 Aug 23 13:47 corr
-rw-rw-rw-. 1 1003 1003 345 Aug 21 2019 EdteLogSettings.txt
drwxrwxrwx. 2 nmrsu nmrsu 6 Aug 23 13:47 hex
drwxrwxrwx. 2 nmrsu nmrsu 6 Aug 23 13:47 record
drwxrwxrwx. 2 nmrsu nmrsu 6 Aug 23 13:47 tcf
```
El corregeixo, però això no resol el problema,

```
# chown nmrsu:nmrsu
/opt/topspin3.6.3/exp/stan/nmr/lists/eurotherm/EdteLogSettings.txt
```

```
# ls -l /opt/topspin3.6.3/exp/stan/nmr/lists/eurotherm/EdteLogSettings.txt
-rw-rw-rw-. 1 nmrsu nmrsu 345 Aug 21 2019
/opt/topspin3.6.3/exp/stan/nmr/lists/eurotherm/EdteLogSettings.txt
```
#### **Aquest error es resol instal·lant la versió 3.6.4 del TopSpin**

- 4.1 Bug Fixes in TopSpin
	- SKB-230: Fixed an error in edte stating that BVT units were not supported

TopSpin. Release Letter 3.6.4- User Manual Version 003. July 19, 2021.

# **PENDENT: Instal·lació del gestor de llicències CodeMeter**

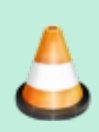

Instal·lar el CodeMeter i preguntar a Bruker quin cost tindria aconseguir una llicència per l'espectròmetre.

From: <https://sermn.uab.cat/wiki/>- **SeRMN Wiki**

Permanent link: **[https://sermn.uab.cat/wiki/doku.php?id=informatica:hp\\_z230\\_400sb\\_topspin363\\_2](https://sermn.uab.cat/wiki/doku.php?id=informatica:hp_z230_400sb_topspin363_2)**

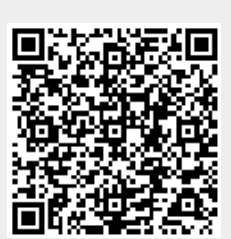

Last update: **2021/08/26 17:06**